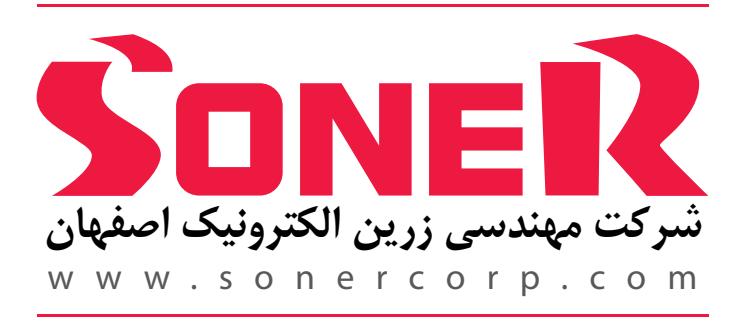

# **راهنماى استفاده از یو پى اس هاى سرىH**

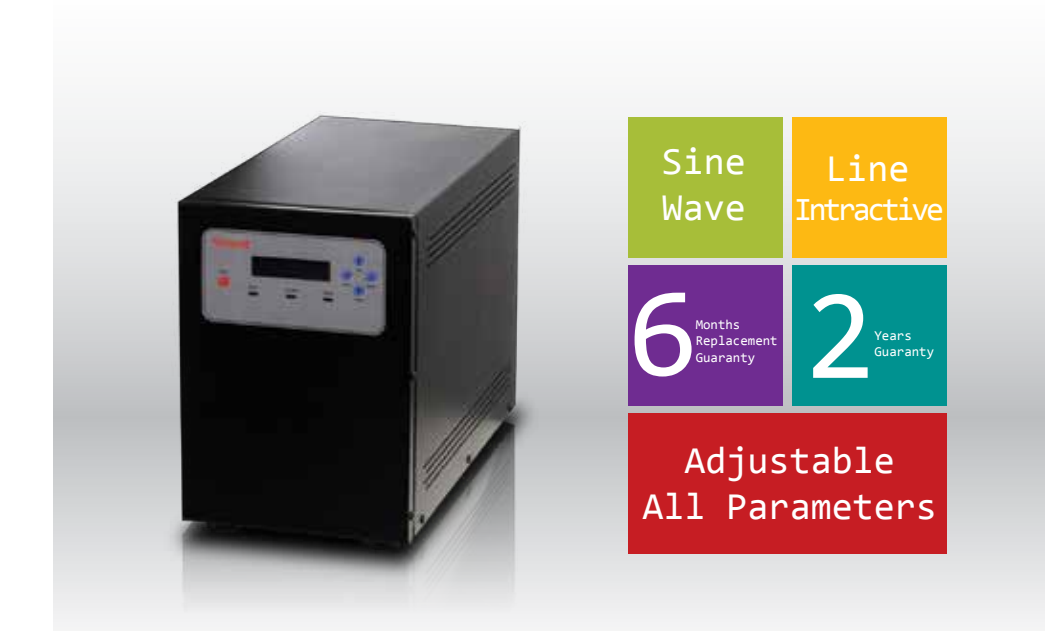

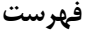

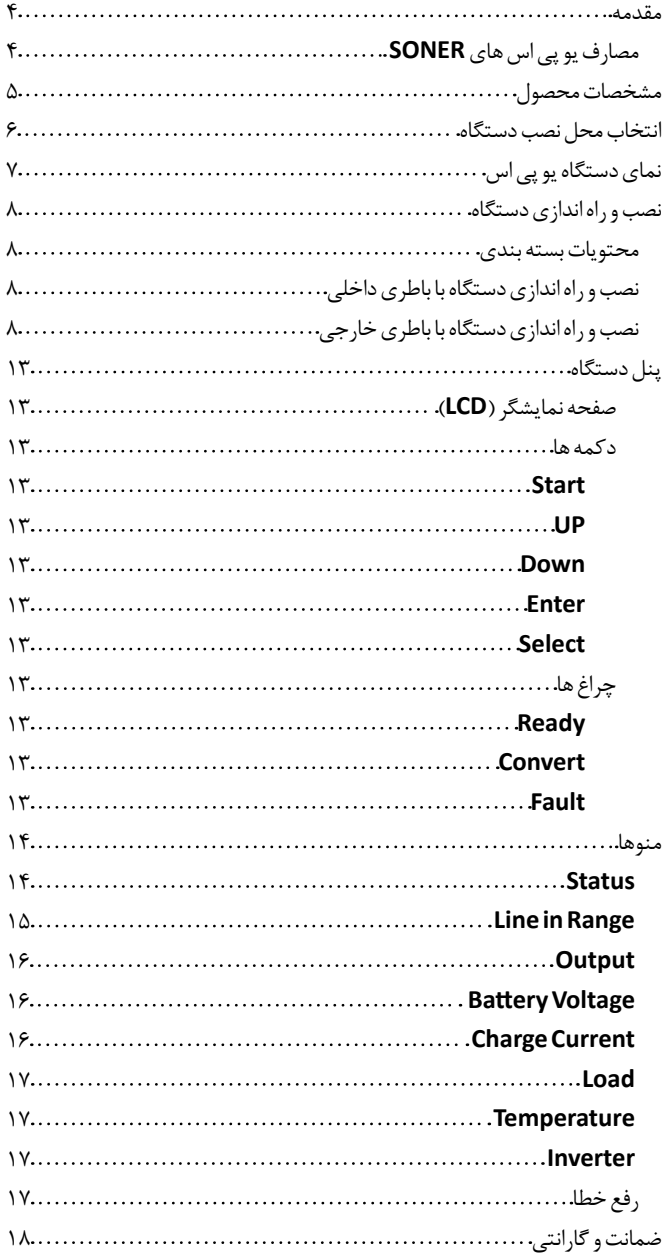

#### **مقدمه**

Sonel

قطع، کاهش یا افزایش ناگهانی ولتاژ، تغییرات ناخواسته فر کانس و انواع اعوجاج لحظه ای و دائم ، از جمله مشکلات برق شهر می باشند که باعث صدمه رساندن به تجهیزات الکتریکی و الکترونیکی می شوند. یکی از روش های جلوگیری و کاهش این آسیبها استفاده از دستگاهی به نام **UPS**می باشد. **UPS**دستگاهیاستکه برقشهریرادرباطریذخیرهمیکند ودرزمان قطع برقشهر، برقموردنیاز دستگاه های الکتریکی و الکترونیکی را تأمین می نماید. **UPS** های **SONER** با قابلیت های حفاظتی مختلف، از آسیب دیدن تجهیزاتالکتریکی و الکترونیکی جلوگیری می کنند که این امر موجب افزایش طول عمر دستگاه ها می گردد.

**مصارف یو پی اس های SONER**

از آن جهت که یوپی اس های**SONER** عالوه برتأمین برق وظیفه محافظت ازدستگاهها را نیزبرعهده دارند لذا در هر کجا که نیاز به تأمین برق (اعم از برق روشنایی و برق دستگاه ها) و یا محافظت از دستگاه های الکتریکی و الکترونیکی باشد می توان از یوپی اس های **SONER** استفاده کرد. که از مهم ترین آنها می توان به مجموعه ها و موارد زیر اشاره نمود:

- •کامپیوتری •داروخانه ها
	-
	- •کنترل و ابزار دقیق •استخرها
	- •آزمایشگاهی •هتل ها
		-
- •گاوصندوق های برقی •رستوران ها
	-
	-
- •دوربین های مداربسته •دانشگاه ها
- •صندوق های قرض الحسنه •چاپخانه ها
- •دفاتر خدماتی •فروشگاه ها
	- •دفاتر بیمه •و ...
- 
- •مخابراتی •مطب های دندانپزشکی
	-
	-
	- •بیمارستانی •تاالرهای پذیرایی
		-
	- •طالفروشی ها •آژانس های مسافرتی
- •درب های الکترونیکی •مراکز معاینه فنی خودرو
	-
	-
	- -

**4** www.sonercorp.com

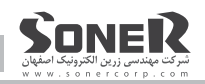

# **مشخصات محصول**

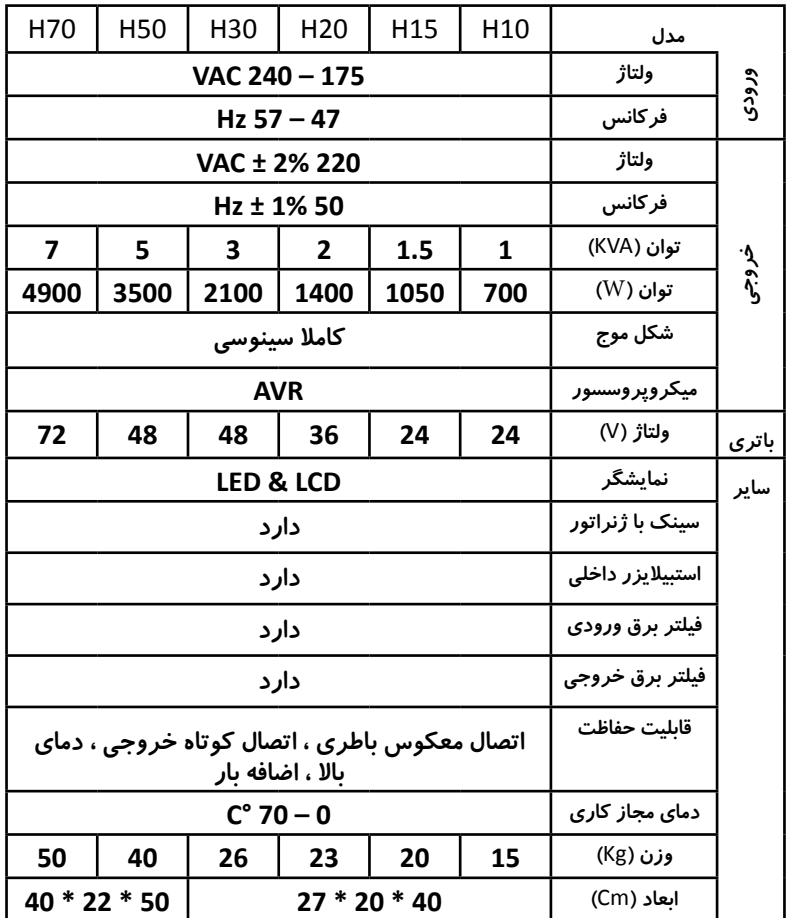

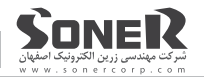

# **انتخاب محل نصب دستگاه**

در انتخاب محل نصب دستگاه بايد به نكات زير توجه شود: این يوپي اس بايد در جايي دور از منابع گرمايي، باران، رطوبت، هواي اسيدي، گرد و غبار قرار داده شود. دستگاه بايد حداقل ١٠ سانتی متر از اشياء جانبي فاصله داشته و در جايي نصب شود كه امكان گردش هوا وجودداشته باشد.

> 10cm  $\frac{1}{2}$ x x x

كابل هاي ا<sub>ز</sub> تباطي يوپي اس و كابينت باتري نبايد در مسير تردد اشخاص باشد.

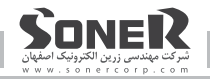

# **نمای دستگاه یو پی اس**

درتصاویر زیر می توانید نمای کلی روبرو وپشت دستگاه یوپی اس سونر را مشاهده نمایید:

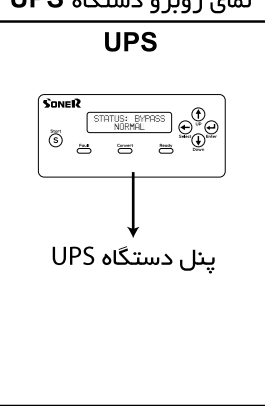

نمای روبرو دستگاه UPS

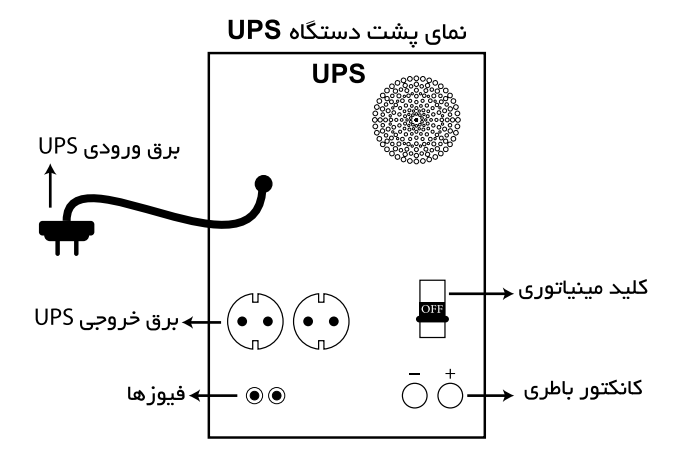

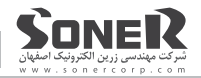

# **نصب و راه اندازی دستگاه**

**محتویات بسته بندی** دستگاهیوپیاس کابل های اتصال باطری (در مدل های باطری خارجی) دوعددفیوزیدکی کارت گاراتی کاتالوگ

**نصب و راه اندازی دستگاه با باطری داخلی** کافی است در ابتدا کلید مینیاتوری پشت دستگاه را در وضعیت ON قرار دهید، کابل برق دستگاه یو پی اس را به برق شهر بزنید و دستگاه هایی را که می خواهید به یو پی اس متصل نمایید به پریزهای خروجی یو پی اس بزنید، سپس طبق توضیحات صفحه ١٧ قسمت ٨، راه اندازی ، عمل شود.

**نصب و راه اندازی دستگاه با باطری خارجی** .1 باطری ها را به صورتی کنار یکدیگر قراردهید که سرباطری مثبت )**+**( یک باطری درکنارسرباطری منفی)**–**(باطریدیگرقرارگیرد.

.2کابلهایاتصالباطریرا به نحویبه باطریهامتصلنماییدکه اتصالمثبت)**+**(یکباطریبه اتصال منفی (−) باطری دیگر متصل گردد تا د<sub>ر</sub> انتها دو سر باقی مانده بر <sub>د</sub>وی باطری ها یکی مثبت (+) و دیگری منفی (-) باشد. که به نسبت مدل دستگاه در تصاویر زیر قابل مشاهده است.

L**دقتداشتهباشیدکهکلیهاتصاالتبایدکامالمحکمبستهشود.** L**دراتصالسرهایمثبتومنفیکابلهادقتالزمراداشتهباشید.** L**درصورتیکهنکاتباالرعایتنشودموجبخرابیباطریهاودرنتیجهخارجشدن گارانتی آنهامی شود.** 

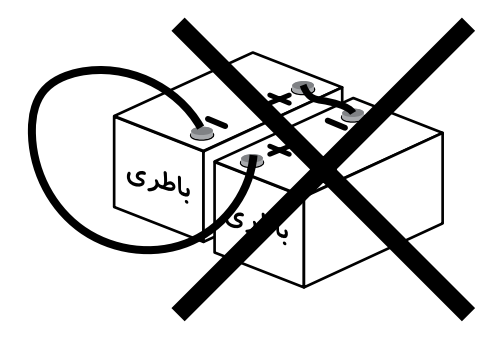

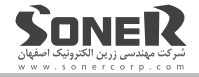

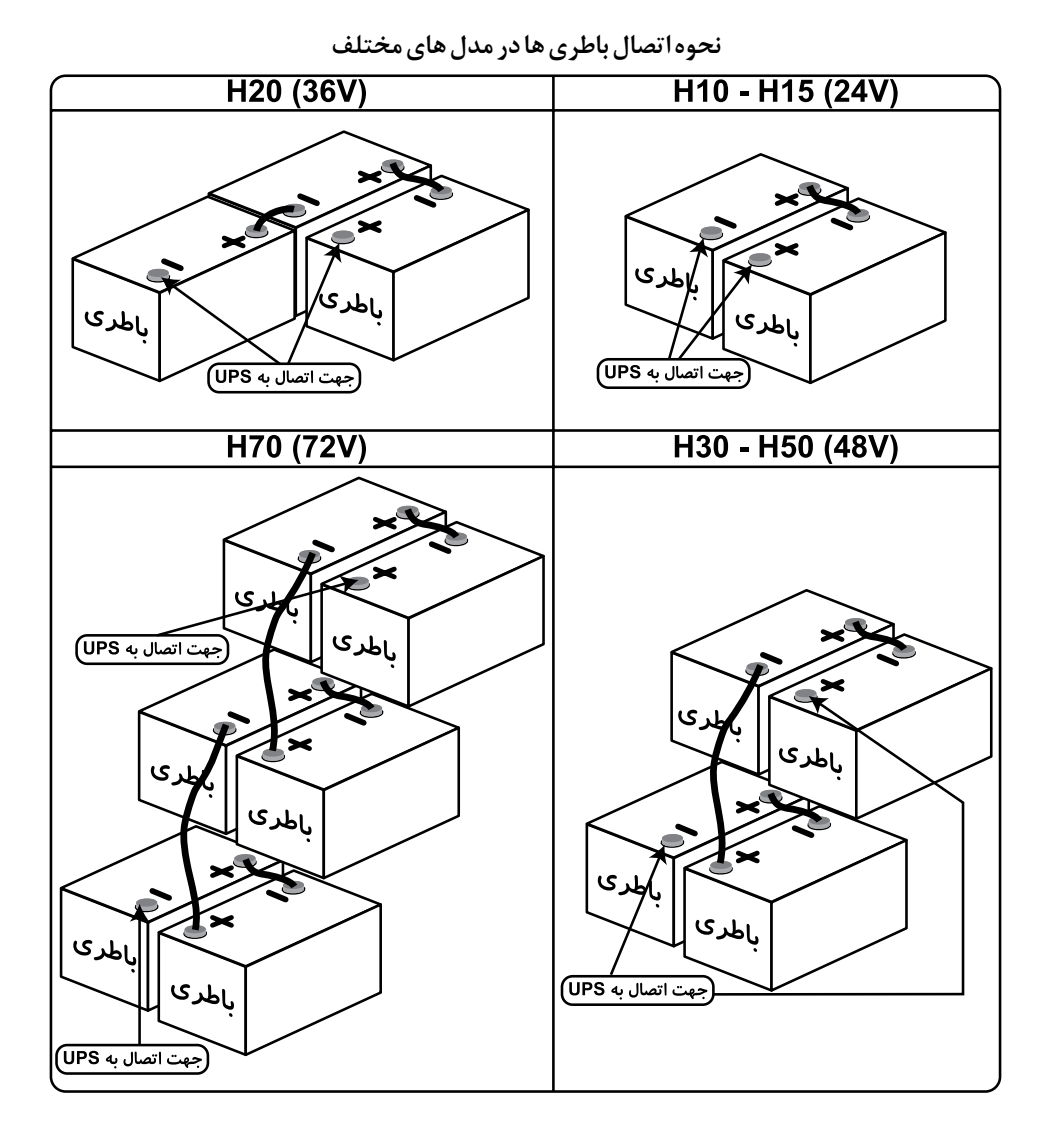

۴. کابل های اتصال یوپی اس را به کانکتورهای باطری آن متصل نمایید. L**توجهداشتهباشیدکهدراینمرحلهکلیدمینیاتوریدستگاهOFF باشد.**

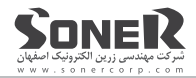

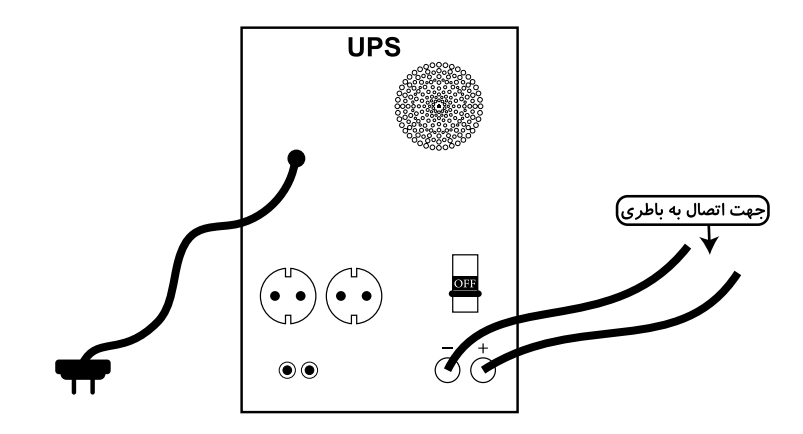

.4دوسرکابلهایآزاددرمرحلهقبلرابهاتصاالتآزادباطری»کابلمثبت)**+**(رابهمثبت)**+**(وکابلمنفی )**–**(را به منفی)**–**( « که درتصویرمرحله2باعنوان"**جهت اتصال به** ups "مشخصشده،متصلنمایید. **تصویر زیر اتصاالت در سری های** 10H **و** 15H **رانشان می دهد.**

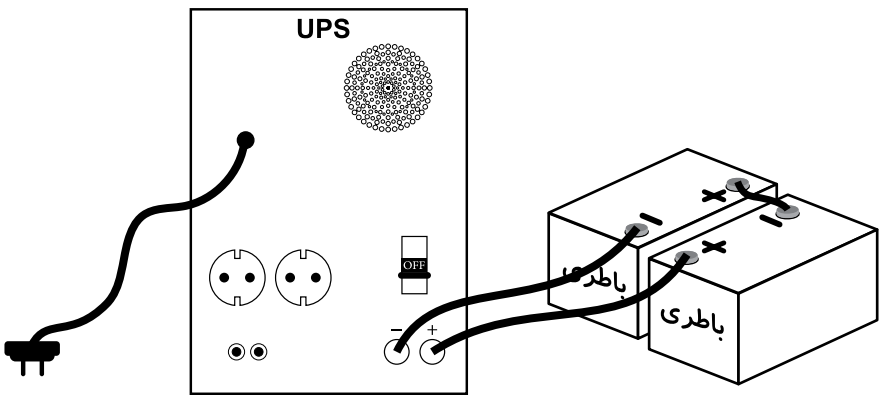

.5کلید مینیاتورییوپیاسرا به حالتروشن)ON )قراردهید.

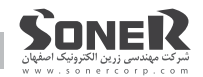

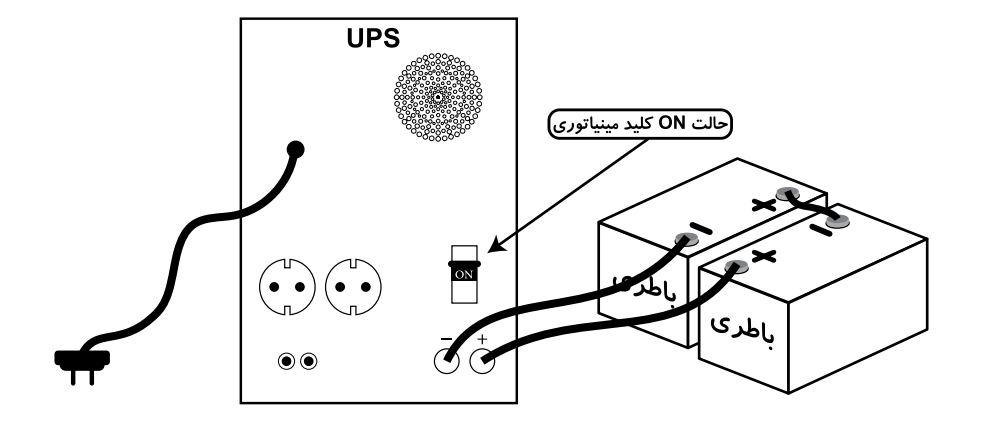

۶. در صورتی که برق شهر و یا منبع برق دیگری مانند ژنراتور وجود دارد که می خواهید دستگاه یو پی اس را به آن متصل نمایید، دوشاخ برق ورودی یو پی اس را به آن متصل نمایید.

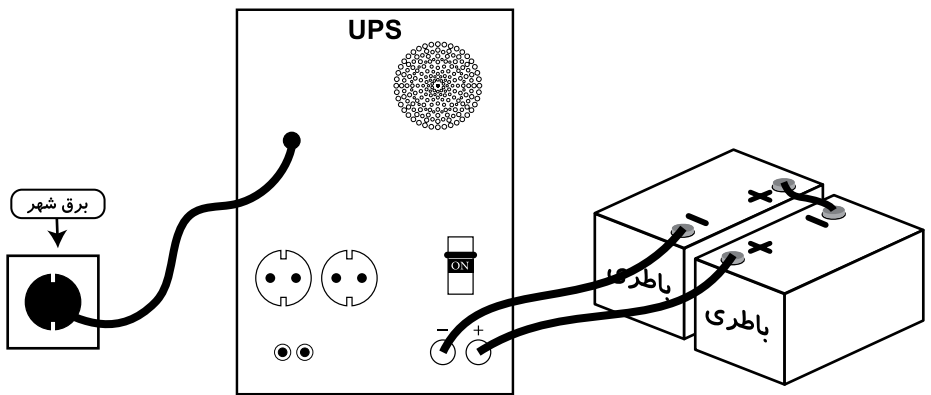

۷.حال می توانید دستگاه هایی را که می خواهید به یو پی اس متصل شوند را، به آن متصل نمایید.

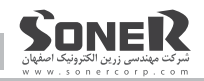

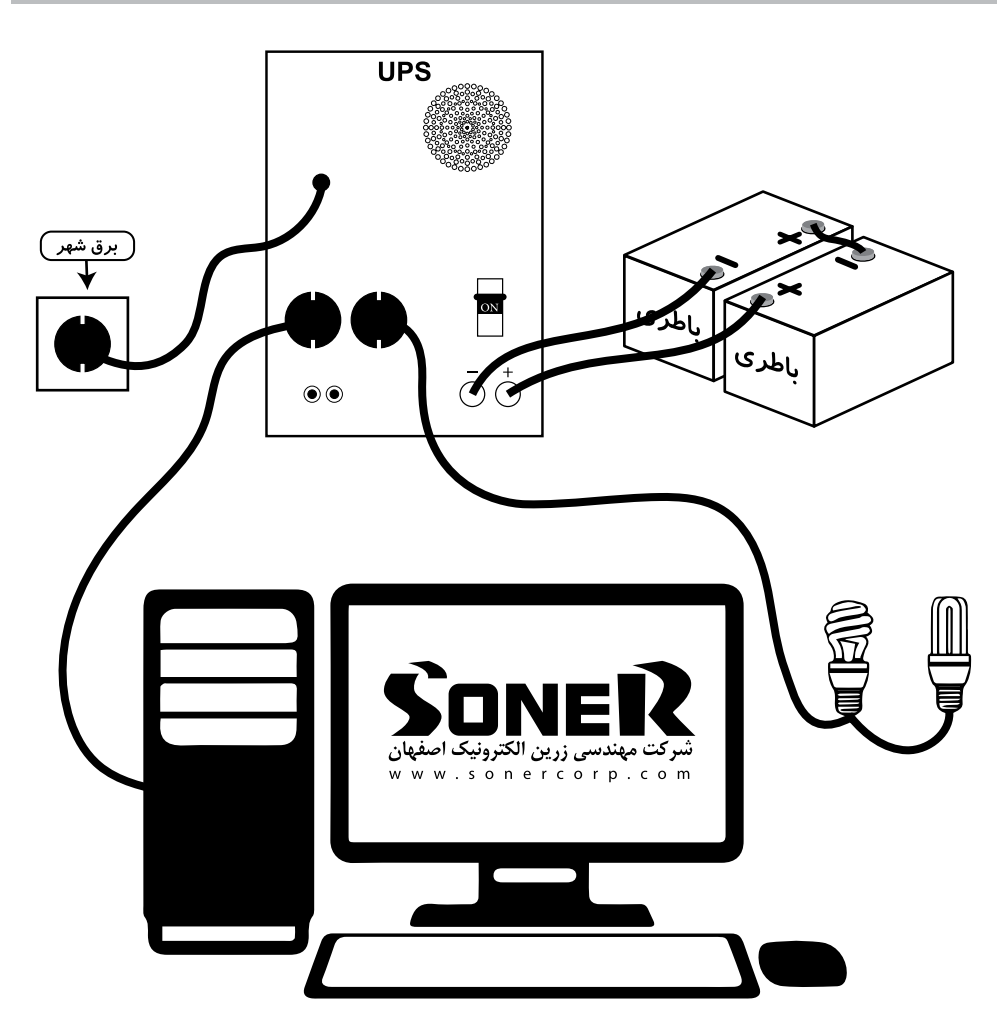

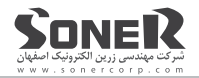

**پنل دستگاه**

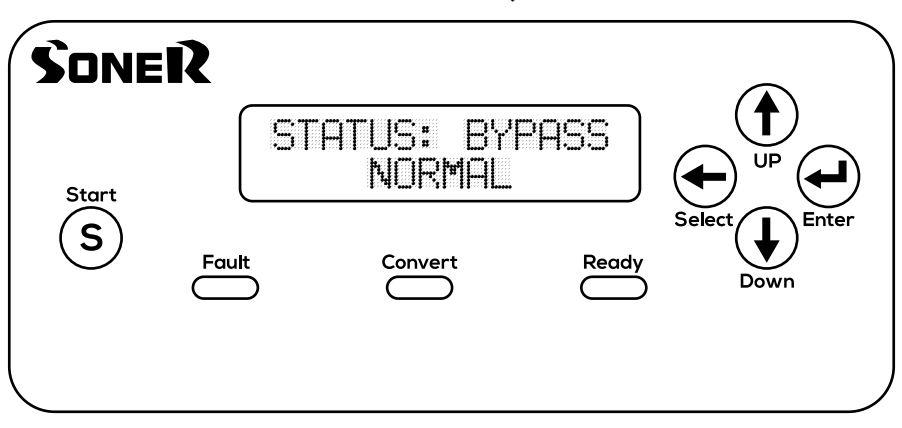

.1صفحه نمایشگر)**LCD**)

.2دکمه ها

 **Start**

 **UP**

 **Down**

 **Enter**

 **Select**

.3چراغ ها

#### **Ready**

نشان دهنده روشن بودن دستگاه می باشد.

#### **Convert**

نشان دهنده استفاده از باطری و قطع برق شهر می باشد.

#### **Fault**

نشان دهنده رخ دادن یک خطامی باشد.

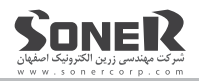

# **منوها**

## Menu Monitor

- 
- 2. Line In Range 6. Load
- 
- 4. Battery Voltage 8. Inverter
- 1. Status **1. Status** 5. Charge Current
	-
- 3. Output 7. Temperature
	-

ال سی دی دستگاه دارای دو خط متنی می باشد که تنظیمات و پارامترهای مربوط به دستگاه را نمایش می دهد، که آن را به صورت زیر نشان می دهیم:

## **TOPLINE : خط باالیی**

**BOTTOMLINE : خط پایینی**

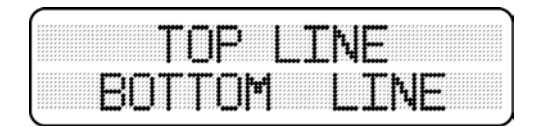

#### **. Status**

باروشن شدن دستگاه، این گزینه بر روی ال سی دی ظاهر می شود که نشان دهنده وضعیت فعلی دستگاه می باشد، یکی ازمهم ترین پارامترها است چراکه بامشاهده آن می توان ازوضعیت دستگاهوبه درستی کار کردن آن مطمئن شد، در صورت بروز خطا با مراجعه به این قسمت می توان خطا را شناسایی کرد و در نهایت به <sub>ر</sub>فع آن پرداخت.

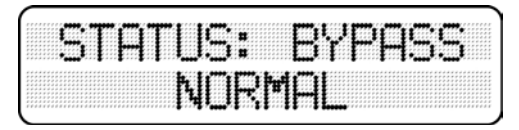

گزینه های این منو در جدول زیر قابل مشاهده می باشد:

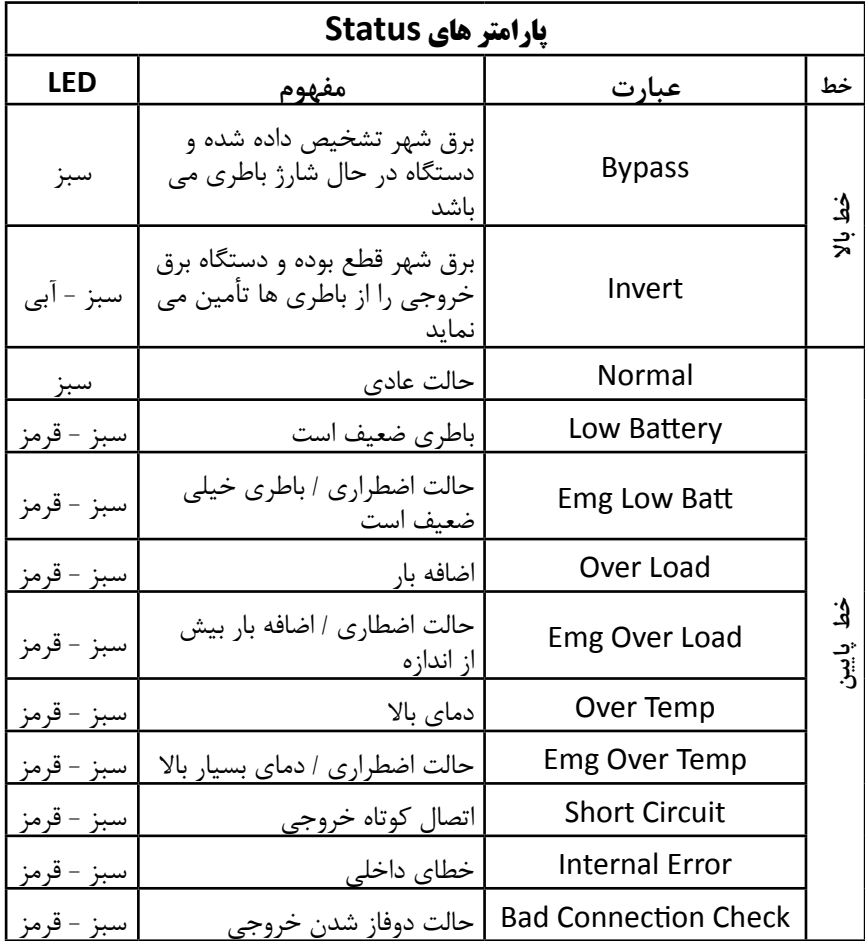

L**همراه با روشن شدن چراغ قرمز ، صدای بوق دستگاه نیز شنیده می شود که برای رفع خطای آن می توانید به صفحه 17 قسمت 8 مراجعه نمایید.**

# **. Range in Line**

ولتاژ وفرکانس برق شهر (ورودی) را نشان می دهد.

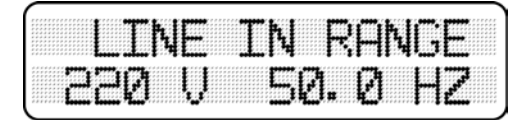

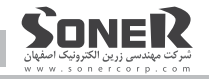

زمانیکه برق قطع می گردداین قسمت به صورت زیر تغییر پیدا می کند:

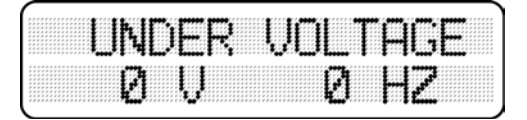

#### **. Output**

نشان دهنده ولتاژ خروجی می باشد.

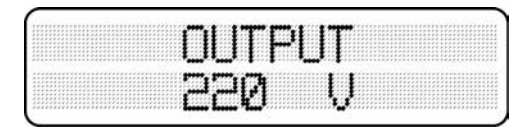

# **.4 Voltage Battery**

ولتاژباطری را نشان می دهد.

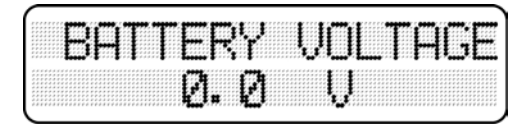

#### *Charge Current*  $. \Delta$

جریان شارژ باطری را نشان می دهد. جریان شارژ به نسبت ولتاژ باطری متغییر است که می تواند به یکی از سه شکل زیر باشد.

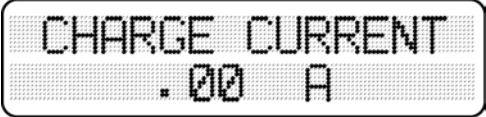

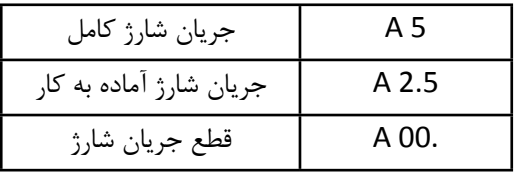

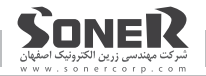

#### $\mathsf{Load}$   $\mathsf{S}$

میزان بار مصرفی را نمایش می دهد که به نسبت نوع دستگاه و میزان مصرف می تواند متغییر باشد:

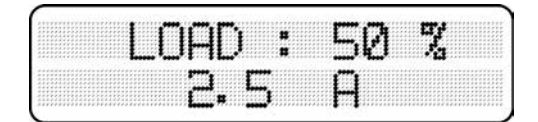

#### **7. Temperature**

دمای داخلی دستگاه را نشان می دهد.

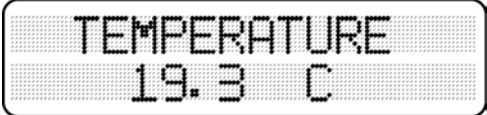

#### *A*. *Inverter*

این پارامتر حالت فعال و یاغیرفعال دستگاه را نشان می دهد که می توان آنرا به راحتی تنظیم نمود. به صورت پیش فرض این گزینه Disable می باشد ، برای تغییر آن کافی است دکمه Select را فشار داده تا گزینه به حالت چشمک زن تبدیل شود سپس کلید Up را یکبار فشار داده تا گزینه انتخابی تغییر کند (Disable به Enable وبرعکس) در نهایت کلید Enter را برای تثبیت این عمل فشار دهید.

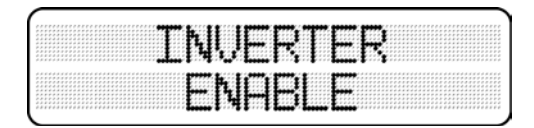

کارایی های متفاوت آن بصورت زیر می باشد:

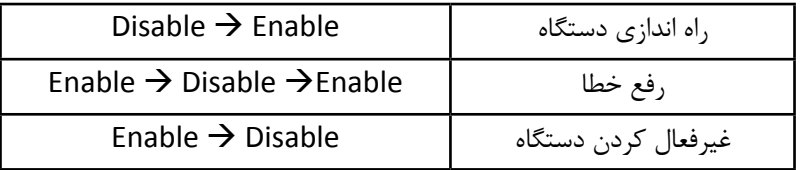

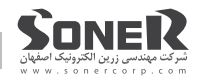

# **ضمانت و گارانتی**

کلیهمحصوالتشرکتمهندسیزرینالکترونیککهبانامتجاری**SONER** بهبازارعرضهمیگردددارای شش ماه گارانتی تعویض و دو سال گارانتی تعمیر می باشد که از زمان تحویل به مشتری محاسبه می گر دد. گارانتی سایر تجهیزات مانند باطری با توجه به کارت گارانتی و تاریخ درج شده روی آن محاسبه می گردد و درصورتی که محصول به سفارش مشتری تولید شده باشد مدت ارائه خدمات بنا به درخواست کمتر یا بیشتراز زمان پیش فرض درنظر گرفته می شود.

مشتریان محترم جهت دریافت خدمات می تواننداز طریق شماره تماسهای زیر باواحد فنی شرکت تماس حاصل نمایند:

> **52272225 - 031 داخلی 2 09136562700 آقای امامیان**

L**مواردذیلموجبنقضضمانتمیگرددوهزینهتعمیراخذمیگردد:** \*هرگونهضربه فیزیکی،شکستگیوزنگزدگی \*تعمیراتتوسطافرادغیرمجاز \*درصورتی که کارت گارانتی دستگاه از سوی مشتری ارائه نشده باشد مستندات تولید کننده ملاک عمل خواهد بود.

L **ً ضمناهزینهحملونقلدردورانگارانتیبهعهدهمشتریمیباشد.**

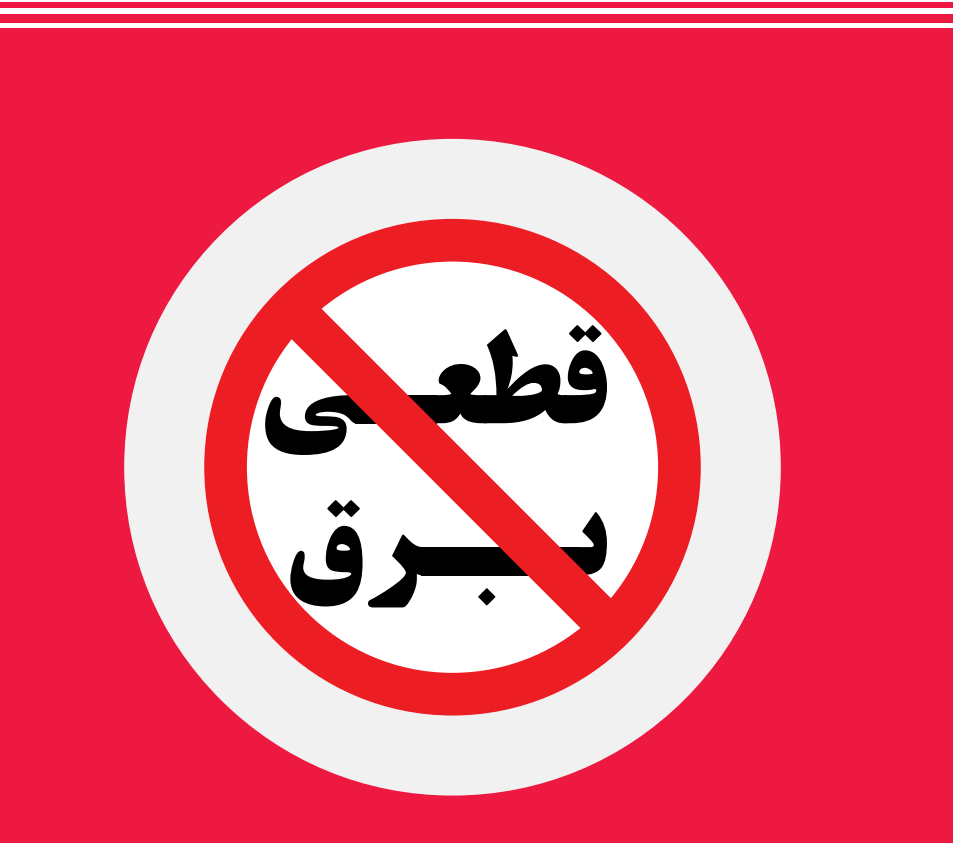

**اصفهان، زرین شهر، خیابان شیخ بهائى جنوبى ، شرکت مهندسى زرین الکترونیک اصفهان کد پستى 8471773519 25 722 522 - 031 (5خط) 4510 422 0913 (فروش) 2700 656 0913 (پشتیبانى)** www.sonercorp.com sales.sonercorp@gmail.com